# Работы воспитанников по программированию

1. Простейшая программа - нарисовать закрашенный треугольник.( Яковлев Семен)

**Program** treug; **uses graphabc**; *{подключениемодуля GraphAbc}* **Вegin setwindowsize(640,480);** *{устанавливает размеры графического окна}* **clearwindow(clWhite);** *{очищает графическое окно белым* цветом}

**setpenwidth(3);** *{устанавливает ширину текущего пера}* **setpenstyle(pssolid);** *{устанавливает стиль линии – сплошная линия}* **setpencolor(clgreen);** *{устанавливает зеленый цвет пера}*

**line(100,200,170,70);** *{рисует линии зеленым цветом}* **line(170,70,250,200); line(250,200,100,200); floodfill(170,90,clred);** *{Закрашивает треугольник красным цветом}* **setpixel(100,120,clBlack);** *{устанавливает черный цвет пера и рисует точку с координатами (100,120)}* **Еnd**.

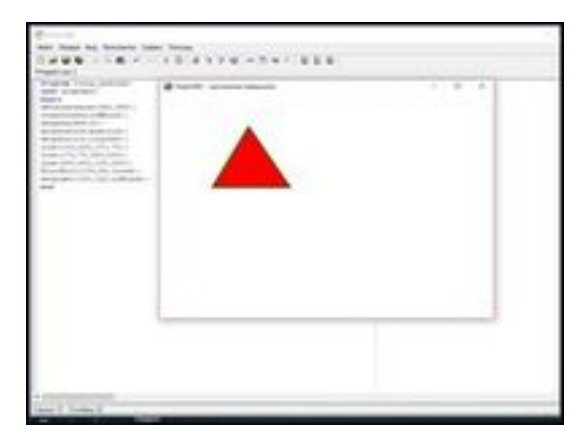

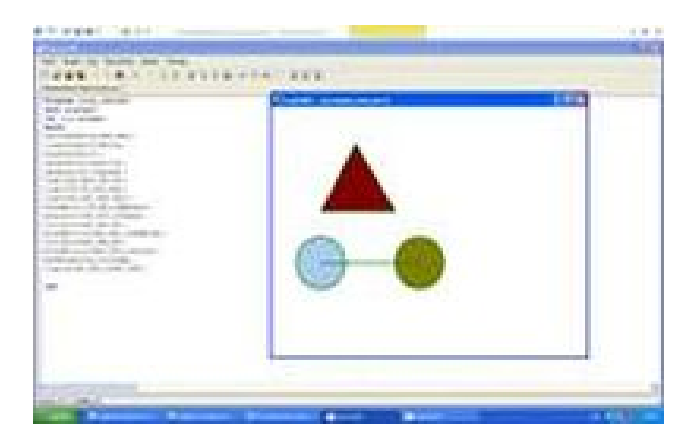

2.Программа Домик ( Семенов Артемий)

## **Program kartina;**

uses GraphABC; begin writeln(WindowWidth, windowheight);

SetPenWidth(3): line(0, 160 \* 2, 640, 160 \* 2); line(340, 320, 340, 170); line(490, 320, 490, 170); line(305, 170, 525, 170); line(305, 170, 415, 170); line(415, 100, 525, 170); line(415, 100, 305, 170); line(170, 320, 170, 220); line(150, 320, 150, 220);

```
line(170, 220, 150, 220);
Ellipse(100, 230, 220, 70);
Rectangle(375, 210, 455, 290);
line(415, 210, 415, 290);
line(375, 250, 455, 250);
FloodFill(600,40,clLime);
circle(600, 40, 30);
line(540, 40, 500, 40);
line(600, 100, 600, 140);
line(555, 80, 520, 110);
end.
```
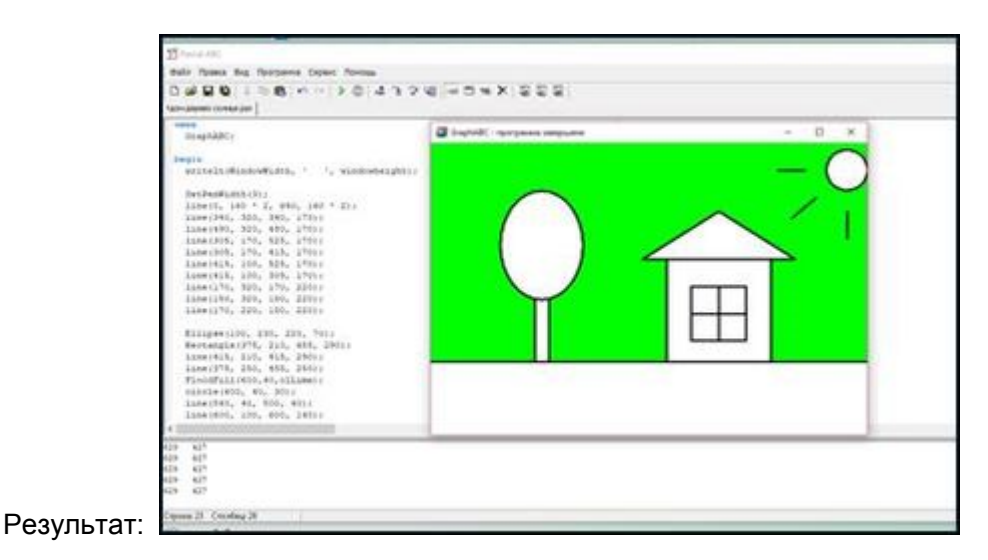

#### 3. **Проект «Чайник» (Илларионова Анна)**

Program chanik; uses graphABC; begin setwindowsize(350,300);/ *устанавливает ширину и высоту графического окна*/ setpenwidth(3); line(50,280,80,100); line(230,280,200,100); line(50,280,230,280); line(52,260,228,260); line(210,150,270,70);

line(215,200,295,70); line(270,70,295,70); setbrushcolor(clblack); rectangle(80,80,200,100); arc(140,100,60,0,180); line(130,40,125,20); line(150,40,155,20); line(125,20,155,20); floodfill(140,30,clblack); floodfill(140,275,clblack); floodfill(140,50,clPurple); floodfill(140,120,clPurple); floodfill(250,110,clPurple); SetBrushColor(clPurple); Ellipse(250,30,350,50); FloodFill(250,30,clYellow); end.

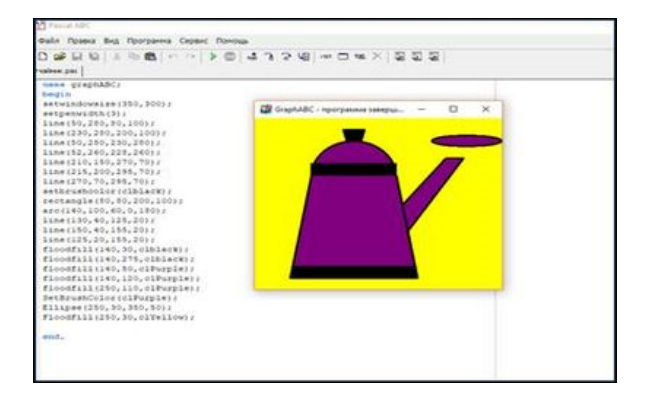

#### 4. **Program uzor**;

uses graphABC; type Point=record x,y:integer; end; var c,r,x,y,r1:integer; p:array[1..5] of Point; begin setwindowsize(400,400); c:=200; r:=180; circle(c,c,r); setbrushstyle(bsBDiagonal); setbrushcolor(clGreen); r:=r-20; circle(c,c,r); / *подбираем координаты лепестков*/ p[1].x:=c-r; p[1].y:=c;  $p[2]$ .x:=c;  $p[2]$ .y:=c-r; p[3].x:=c+r; p[3].y:=c; p[4].x:=c; p[4].y:=c+r; p[5]:=p[1]; setbrushstyle (bsSolid); / *устанавливает стиль кисти, задаваемый параметром bs*/ setbrushcolor(clMoneyGreen); polygon (p,5); r:=r-20; p[1].x:=c-r; p[1].y:=c; p[2].x:=c; p[2].y:=c-r; p[3].x:=c+r; p[3].y:=c; p[4].x:=c;p[4].y:=c+r; p[5]:=p[1]; polygon(p,5);  $r1:= r$  div 2; setbrushcolor(clGreen); rectangle(c-r1,c-r1,c+r1,c+r1); r1:=round(r\*sin(pi/4)); setpencolor(clNavy);  $x:=(p[1].x+p[4].x)$  div 2;  $y:=(p[1].y+p[4].y)$  div 2; arc(x,y,r1,-45,135);  $x:=(p[2].x+p[3].x)$  div 2;  $y:=(p[2].y+p[3].y)$  div 2; arc(x,y,r1,135,315);  $x:=(p[1].x+p[2].x)$  div 2; y:=(p[1].y+p[2].y) div 2; arc(x,y,r1,-135,45);  $x:=(p[3].x+p[4].x)$  div 2;

 $y:=(p[3].y+p[4].y)$  div 2; arc(x,y,r1,45,225); floodfill(c,c+10,clWhite); / *ПроцедураFloodFillзакрашиваетзамкнутуюобласть/* floodfill(c-10,c,clWhite); floodfill(c,c-10,clWhite); floodfill(c+10,c,clWhite); FloodFill(c+10,c,clAqua); FloodFill(c,c-10,clAqua); FloodFill(c-10,c,clAqua); FloodFill(c,c+10,clAqua); FloodFill(250,30,clYellow); end.

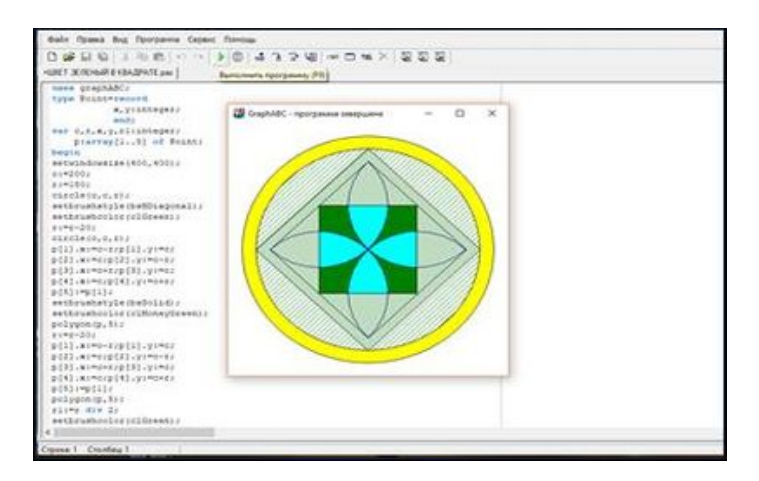

5. Program char; uses GraphABC; var n,I,X,Y,D: integer; begin X:=20; Y:=30; D:=100; for i: $=1$  to 500 do begin ClearWindow; SetPenWidth(5); SetBrushColor(clTeal); SetBrushColor(clRed); Ellipse(X+I,Y,X+I+D,Y+D); SetBrushColor(clAqua); Ellipse(X+I+I,Y,X+I+D+I,Y+D); Sleep(1); /*установить режим ожидания 1секунда/* end; end.

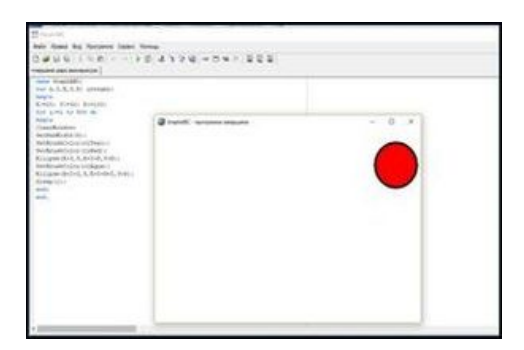

### 6. **Проект «Звёздное небо»**

program grnebo; uses graphABC,crt; var x,y:integer; n,i,r,k:integer; m:array [1..6] of integer; begin randomize; / *случайным образом рисуем круги разного цвета*/ m[1]:=clred; m[2]:=clyellow; m[3]:=clgreen; m[4]:=clblue; m[5]:=clolive; m[6]:=clsilver; for  $i=1$  to 50 do begin x:=300 + random(510)-200; y:=250 + random(400)-200; r:=10; delay(100);  $k:=$  random $(6)+1$ ; SetBrushColor(m[k]); circle(x,y,r); end;

```
end.
```
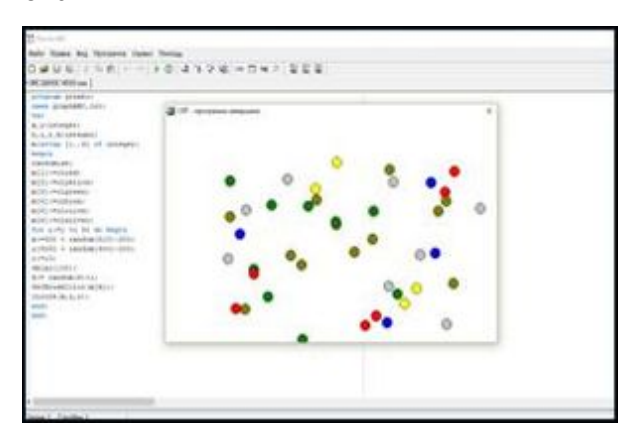

#### **Проект «Движение собачки»**

uses graphABC; var xk: integer; procedure Body (xx, yy: integer); procedure Leg(x,y: integer); var i: integer; begin setpenwidth(5); setpencolor(clwhite); for  $i:=x-30$  to  $x+30$  do line(x,y-60,i,y); setpencolor(clblack); line(x-30,y,x,y-60); line(x,y-60,x+30,y); line(x-30,y,x+30,y); floodfill(x,y-10,clBrown);

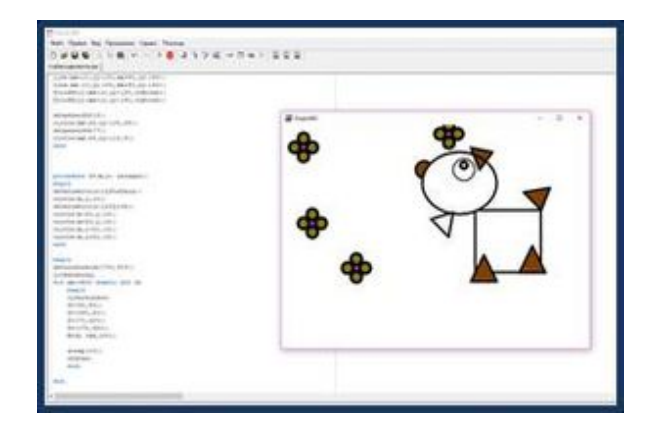

var s,n: integer; begin setpenwidth(5); setbrushcolor(clBrown); circle(xx-115,yy-100,20); setbrushcolor(clwhite); rectangle(xx,yy-10,xx+150,yy+130); ellipse(xx-120,yy-140,xx+50,yy); if xx mod 50 begin Leg(xx+20,yy+130); Leg(xx+130,yy+150); end else begin Leg(xx+20,yy+150); end;

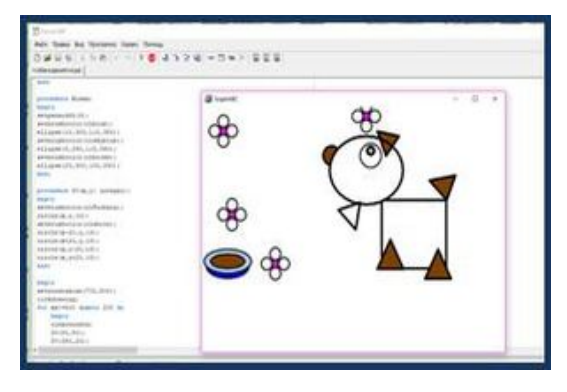

line(xx-50,yy-5,xx-60,yy+50); line(xx-60,yy+50,xx-100,yy+10); line(xx-50,yy-5,xx-100,yy+10); line(xx+110,yy-50,xx+150,yy-10); line(xx+110,yy-50,xx+170,yy-60); line(xx+150,yy-10,xx+170,yy-60); floodfill(xx+130,yy-40,clBrown); line(xx-10,yy-150,xx+10,yy-100); line(xx+10,yy-100,xx+40,yy-140); line(xx-10,yy-150,xx+40,yy-140); floodfill(xx+10,yy-120,clBrown); floodfill(xx+10,yy-140,clBrown); setpenwidth(3); circle(xx-25,yy-100,25); setpenwidth(7); circle(xx-25,yy-110,8); end;

**procedure Miska**; / *рисуем миску*/ begin

setpenwidth(3); setbrushcolor(clblue); ellipse(10,300,110,350); setbrushcolor(clskyblue); ellipse(5,290,115,340); setbrushcolor (clbrown); ellipse(20,300,100,330); end;

**procedure Zv** (x,y: integer); *рисуем цветы*/

begin setbrushcolor(clFuchsia);  $circle(x,y,10);$ setbrushcolor(clwhite); circle(x-20,y,13); circle(x+20,y,13); circle(x,y-20,13); circle(x,y+20,13); end;

begin

setwindowsize (700,500); lockdrawing; for xk:=500 downto 200 do begin clearwindow; / *Для отрисовки каждого следующего кадра, нужно очистить предыдущий*/ Zv(50,50); Zv(380,20); Zv(70,220); Zv(170,320); Body (xk,200); Miska; sleep(10); /*установить режим ожидания 10 секунд/* redraw; end; end.

 К сожалению или к счастью, весь наш мир состоит из устройств, которые можно и нужно программировать. Совсем недавно это были лишь компьютеры, но уже сейчас у каждого современного человека есть с собой по смартфону и планшету, а потому работы разработчиком прибавилось. Как это ни странно, действительно хороших разработчиков не так много, потому что спрос на них очень быстро возрастает. А потому у нас есть шанс найти достойное место с хорошей зарплатой и интересной работой. Дел у программиста немало: можно создавать сайты, можно стать специалистом по анализу данных, можно начать делать собственные игры, а можно создать какое-то приложение для облегчения рутины других людей, например, в пару кликов заказать такси или сориентироваться, где вы на данный момент находитесь. В наше время уметь программировать – это равносильно как уметь читать и писать.